# Наш мобильный робот

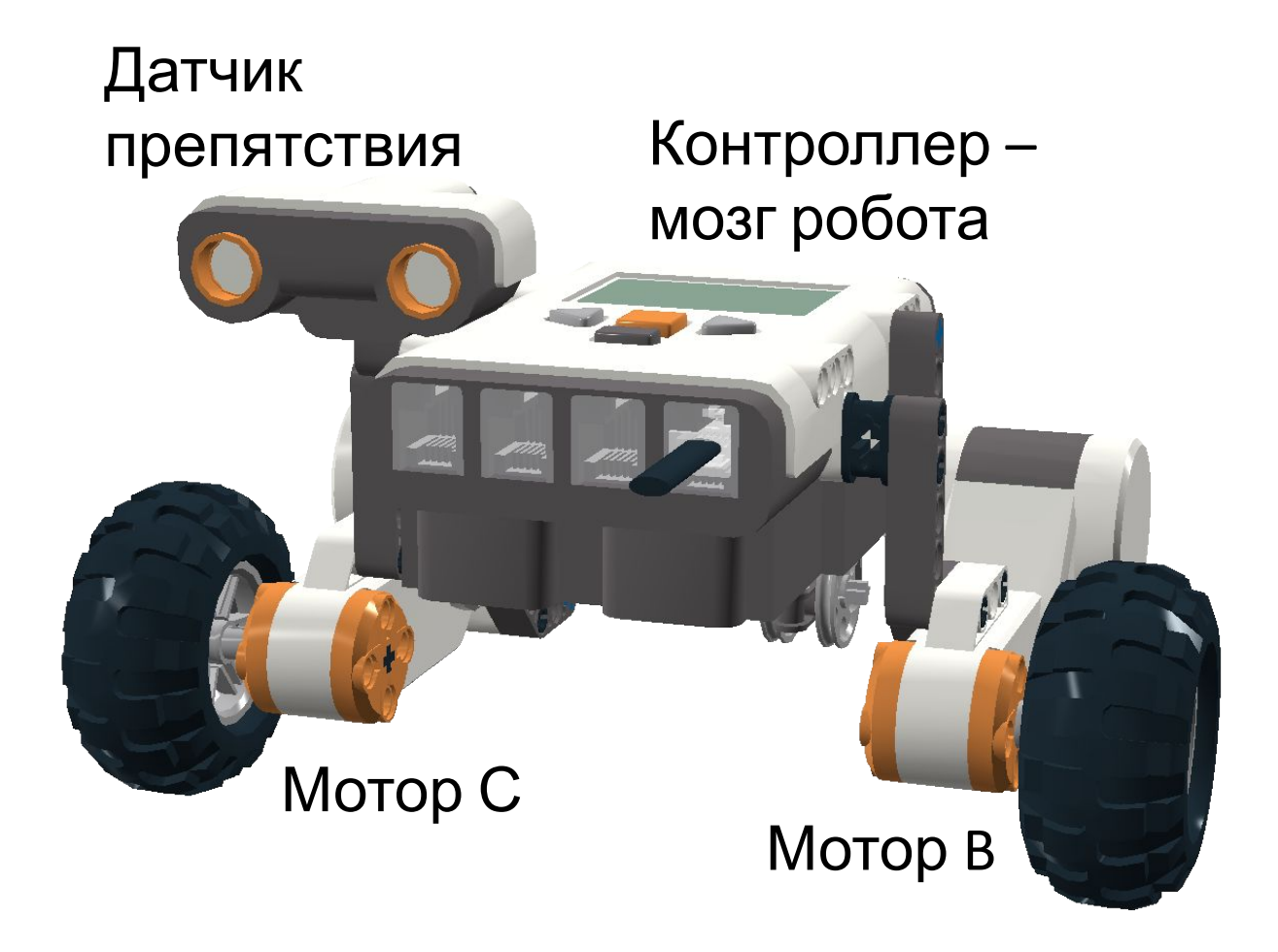

# Строим мобильный робот - 1

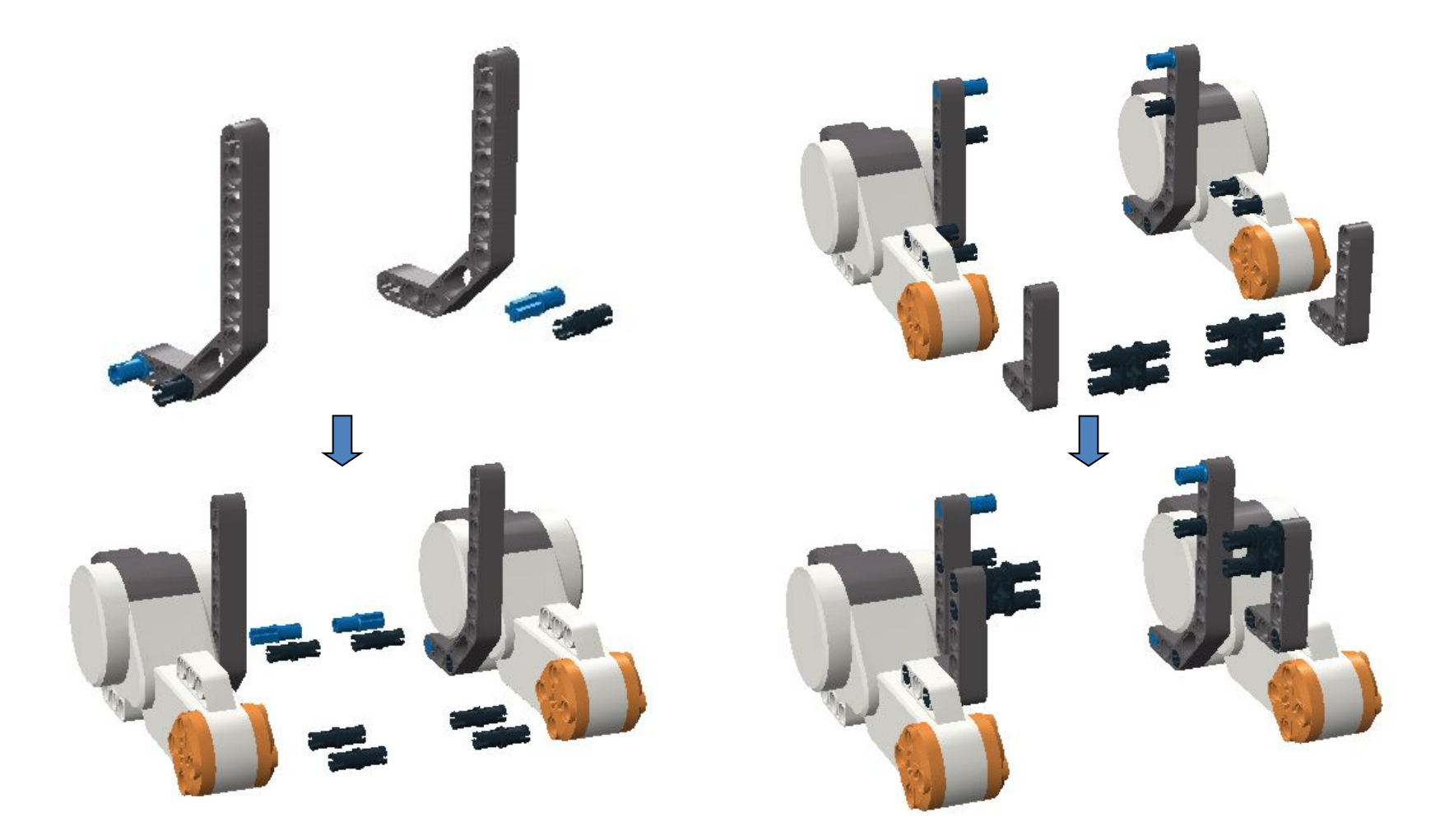

Стр. 75, «Робототехника для детей и родителей»

## Строим мобильный робот - 2

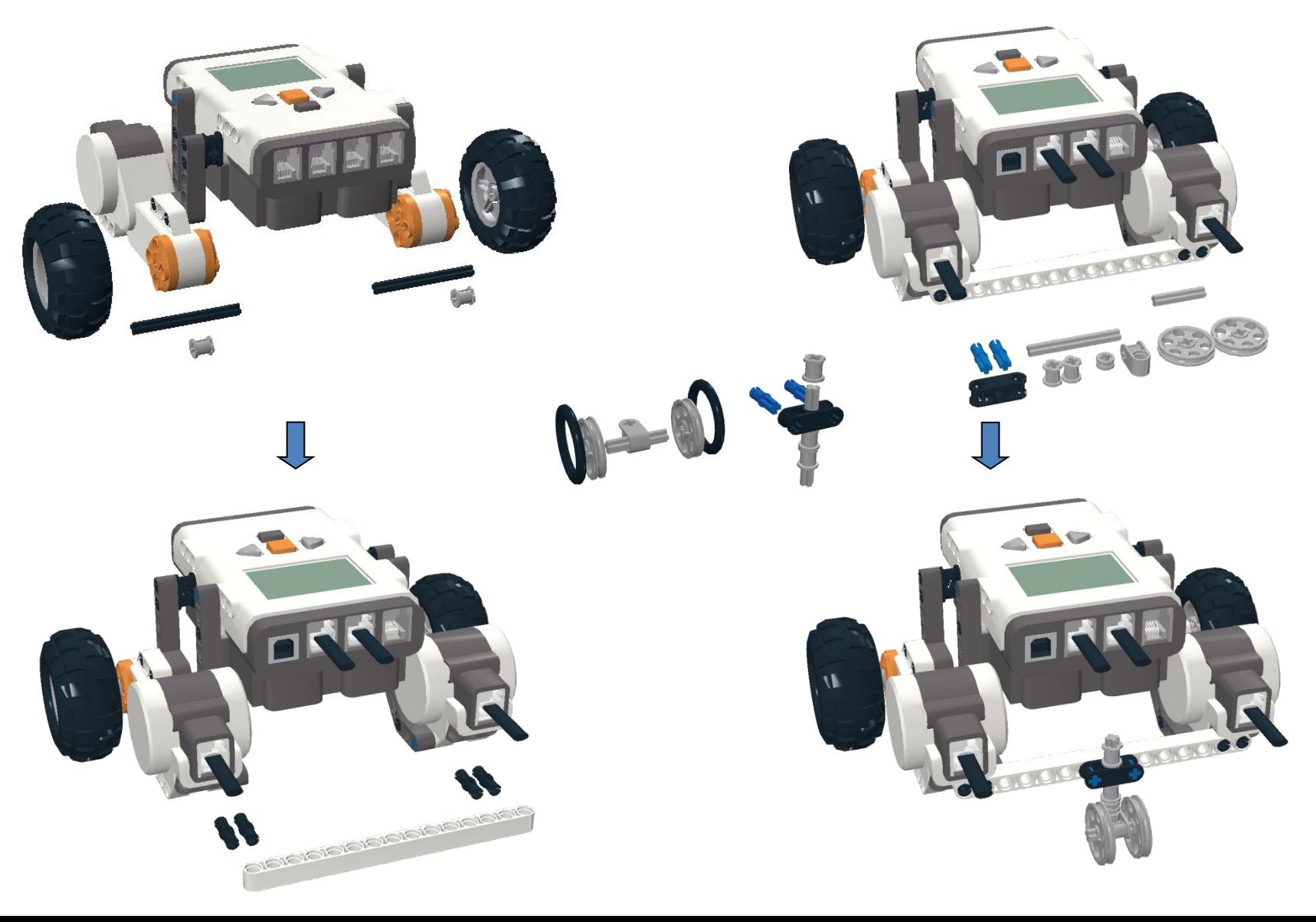

# Программируем NXT

- Включите NXT
- Найдите NXT Program
- Войдите в режим программы
- Составьте программу
- Запустите программу командой Run
- Используя команду Turn (Поворот), запрограммируйте:
	- движение по квадрату,
	- движение «змейкой»

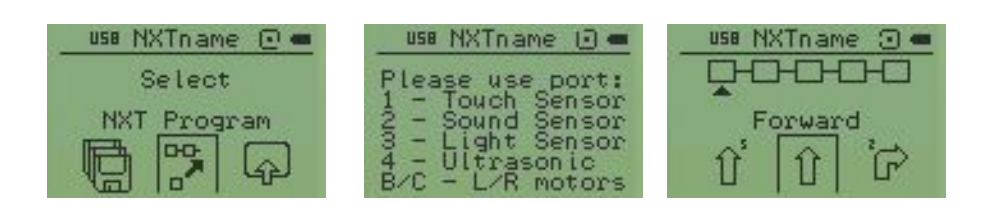

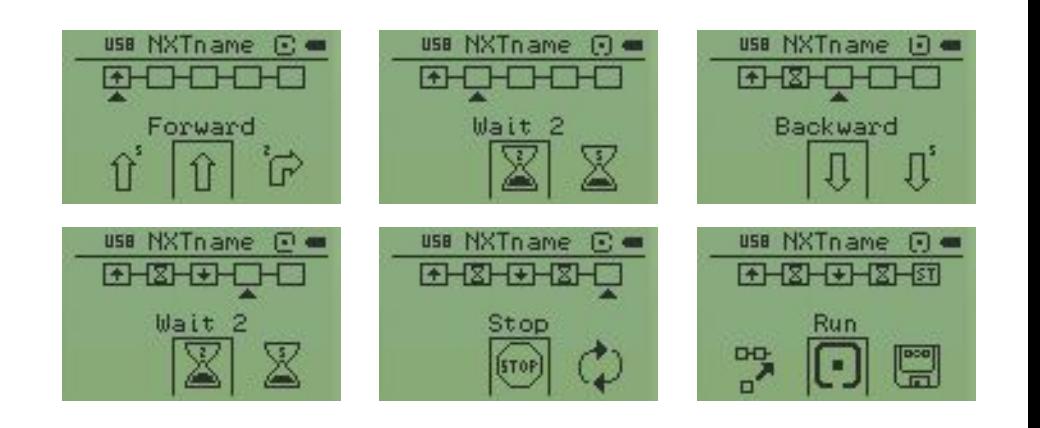

Стр. 81, «Робототехника для детей и родителей»

#### Установим датчик препятствия

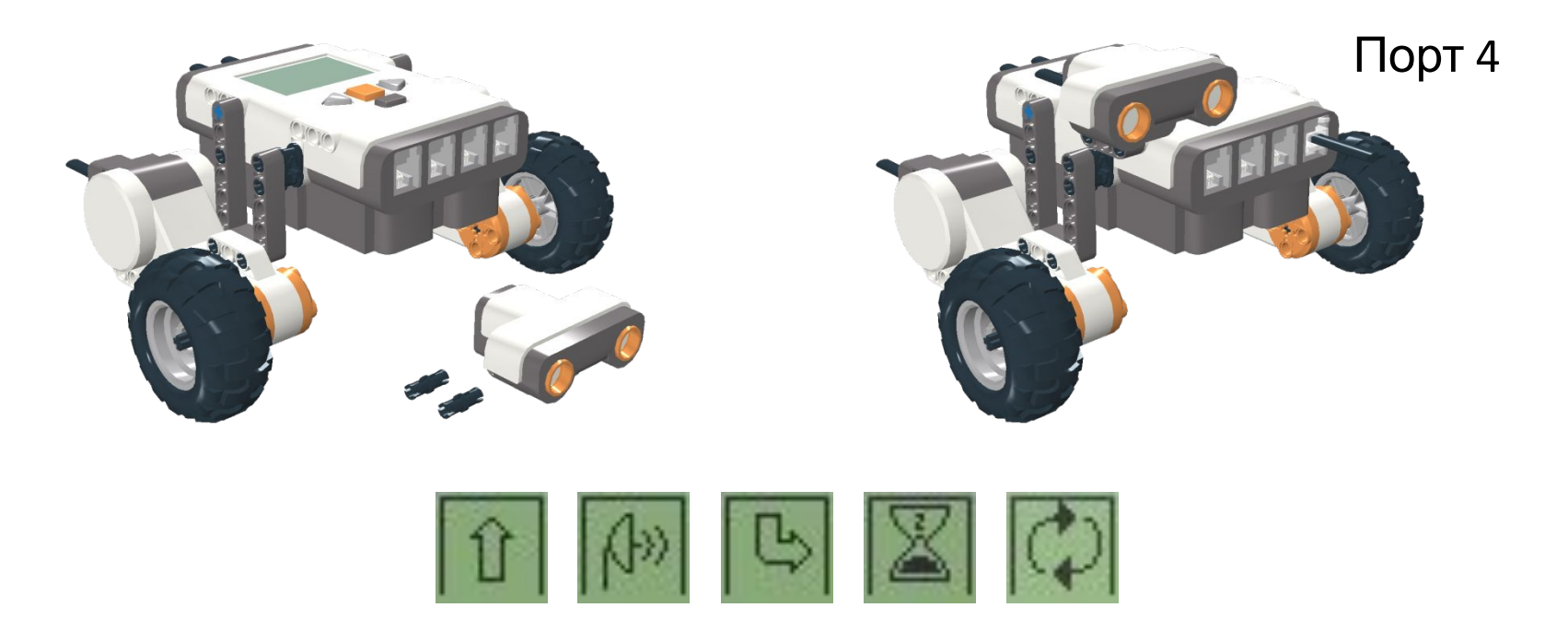

#### Программа для путешествия по комнате

Повторять бесконечно:

{ехать вперед, пока впереди не появится объект, затем развернуться назад направо в течение 2 с}

### Дополнительные задания

- Установить датчик касания на 1 порт
- Изменить программу так, чтобы робот реагировал только на датчик касания
- Развернуть датчик препятствия назад
- Составить программу, по которой робот будет ехать вперед до касания, а разворачиваться назад до препятствия

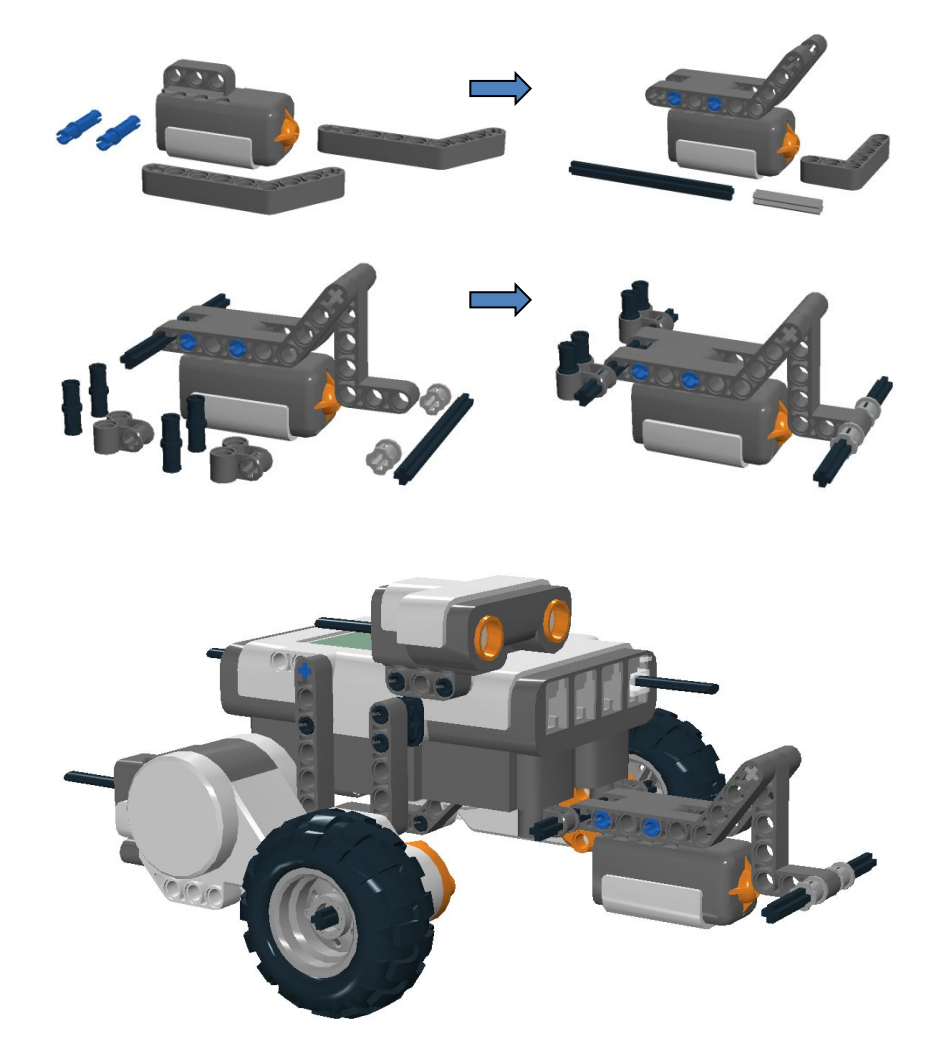

Стр. 225, «Робототехника для детей и родителей»